## *Microsoft Remote Desktop with Mac*

- Installation :
	- o from this link : [http://www.microsoft.com/ennz/download/details.aspx?id=18140](http://www.microsoft.com/en-nz/download/details.aspx?id=18140)
	- o or from App Store by searching "Microsoft Remote Desktop" on the App Store search bar and then click on "Obtain"

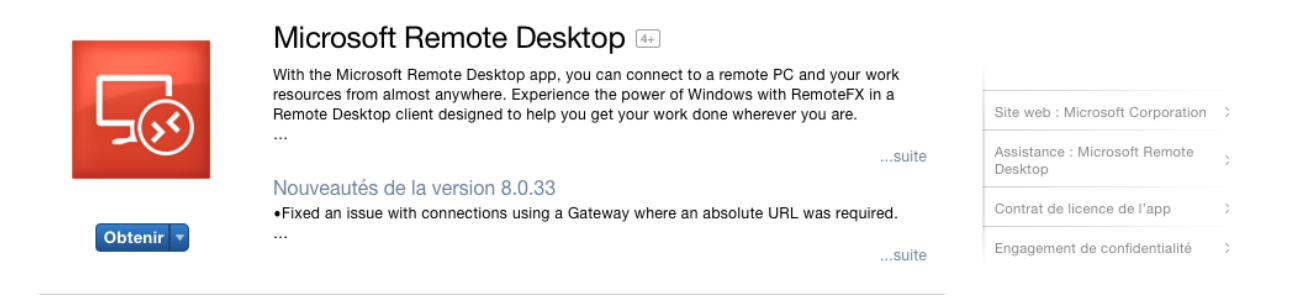

- Set up a connection method on your computer:
	- o UoA intranet:
		- wireless : "UoA-Wifi" with your UOA ID and UOA password
		- or
		- $\blacksquare$  Ethernet cable
	- o Internet (outside UoA)
		- You will need to install VPN and start a VPN connection before you can use Remote Desktop. Use this Uoa link for instruction on how to obtain and use the VPN client. [https://www.auckland.ac.nz/en/for/current-students/cs-current](https://www.auckland.ac.nz/en/for/current-students/cs-current-pg/cs-current-pg-support/vpn.html)[pg/cs-current-pg-support/vpn.html](https://www.auckland.ac.nz/en/for/current-students/cs-current-pg/cs-current-pg-support/vpn.html)
- Open the Microsoft Remote Desktop App and click on the icon "New"

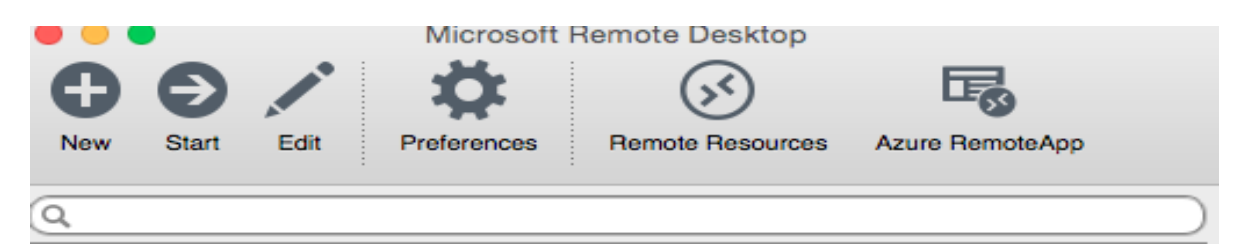

 Complete the parameters with the connection name, the PC name, your UOA ID and UOA password

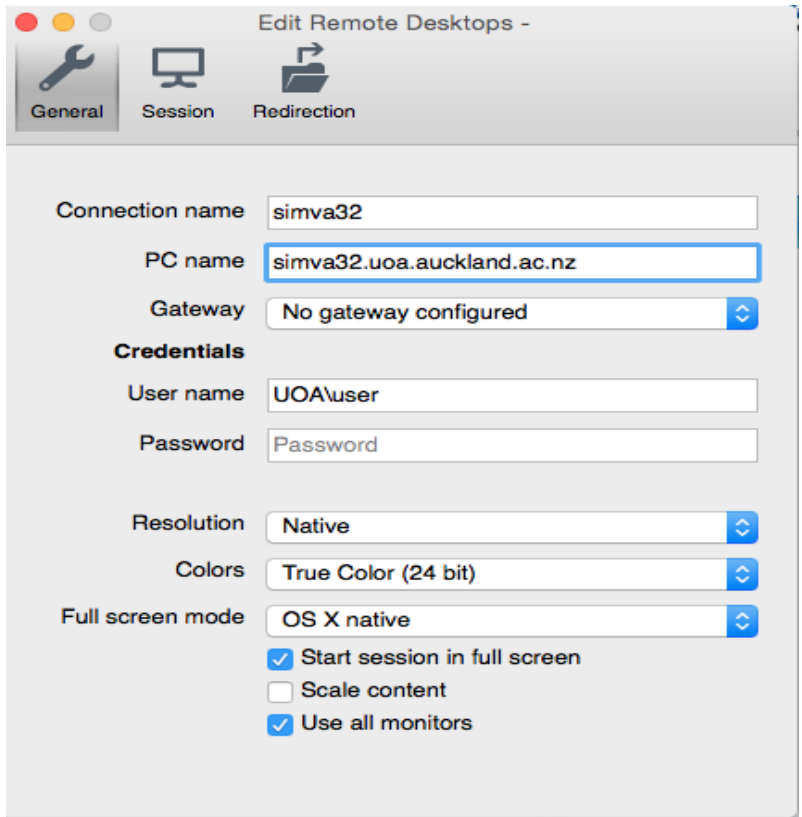

Click on "No gateway configured", select "Add Gateway"

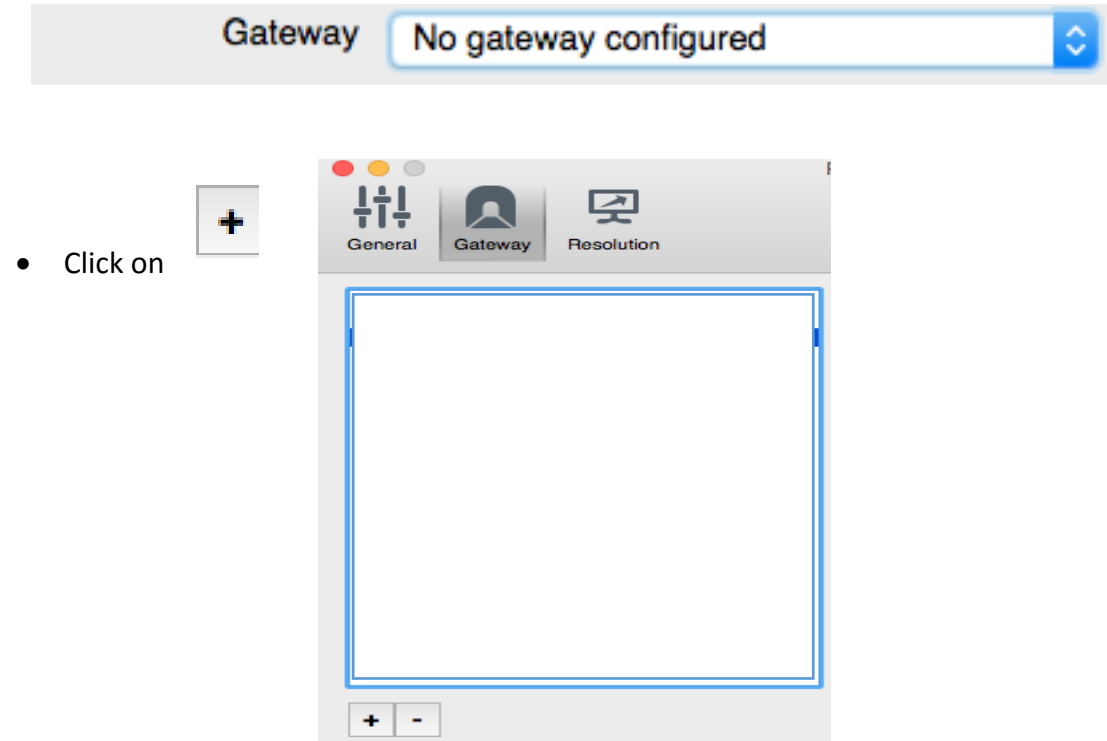

 Complete the Preferences with the gateway name, the server name, your UOA ID and UOA password.

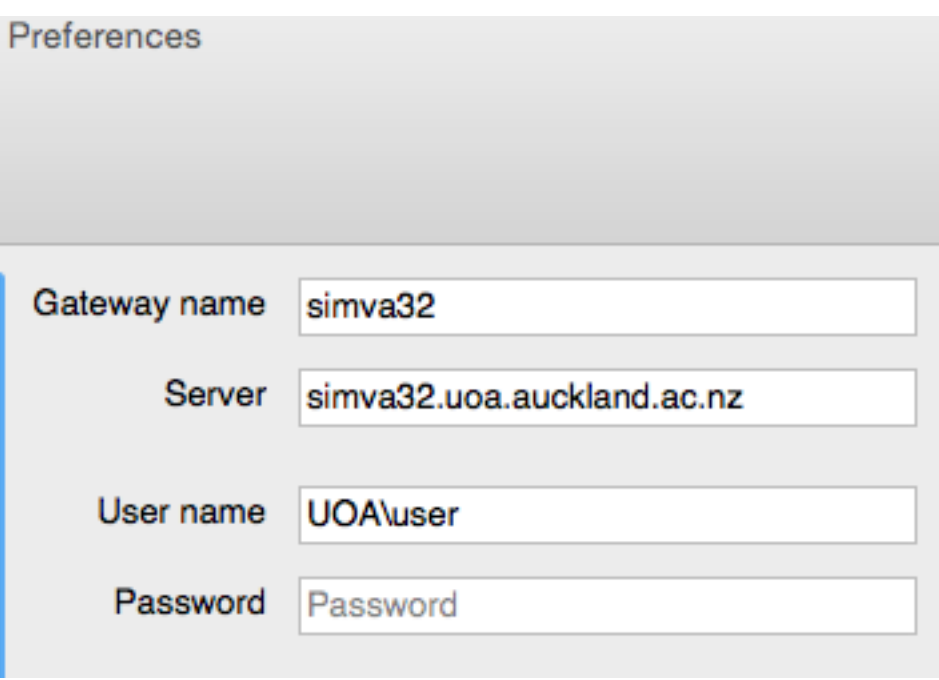

Return to the Edit Remote Desktops page, click on "Gateway" and select "simva32"

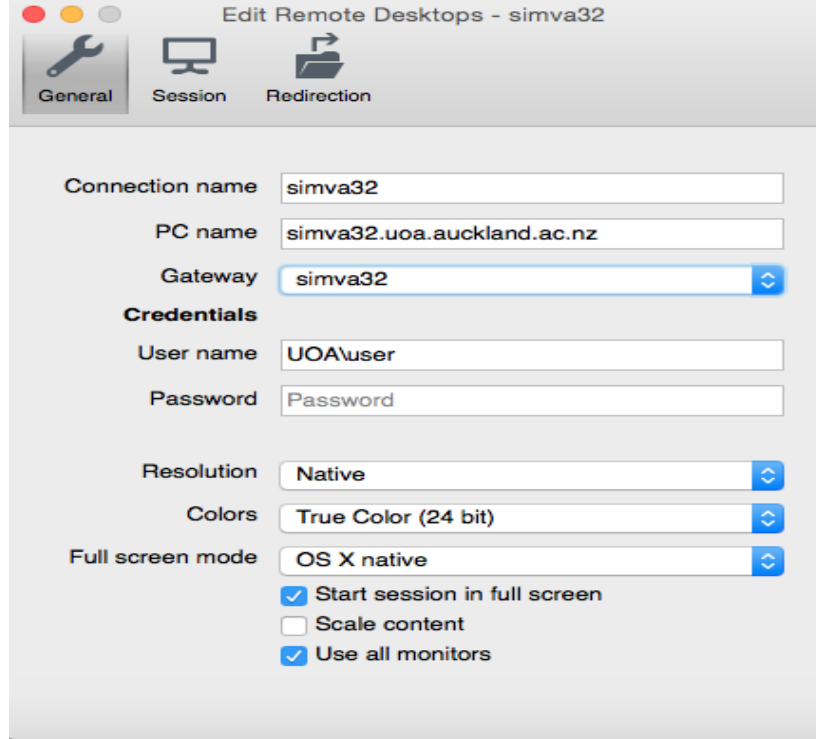

 Return to the main Remote page and click on the server you have configured : "simva32.uoa.auckland.ac.nz"